## **Pretest What You Should Know Before Taking Word 2007 VBA Programming**

To get the most out of this class, you should have advanced experience with Microsoft Word. The following questions are a self-evaluation which should help determine if you are ready for the class, should take a Word Level 3 class, or in some other way learn the required skills. You should know at least 12 of the 15 questions.

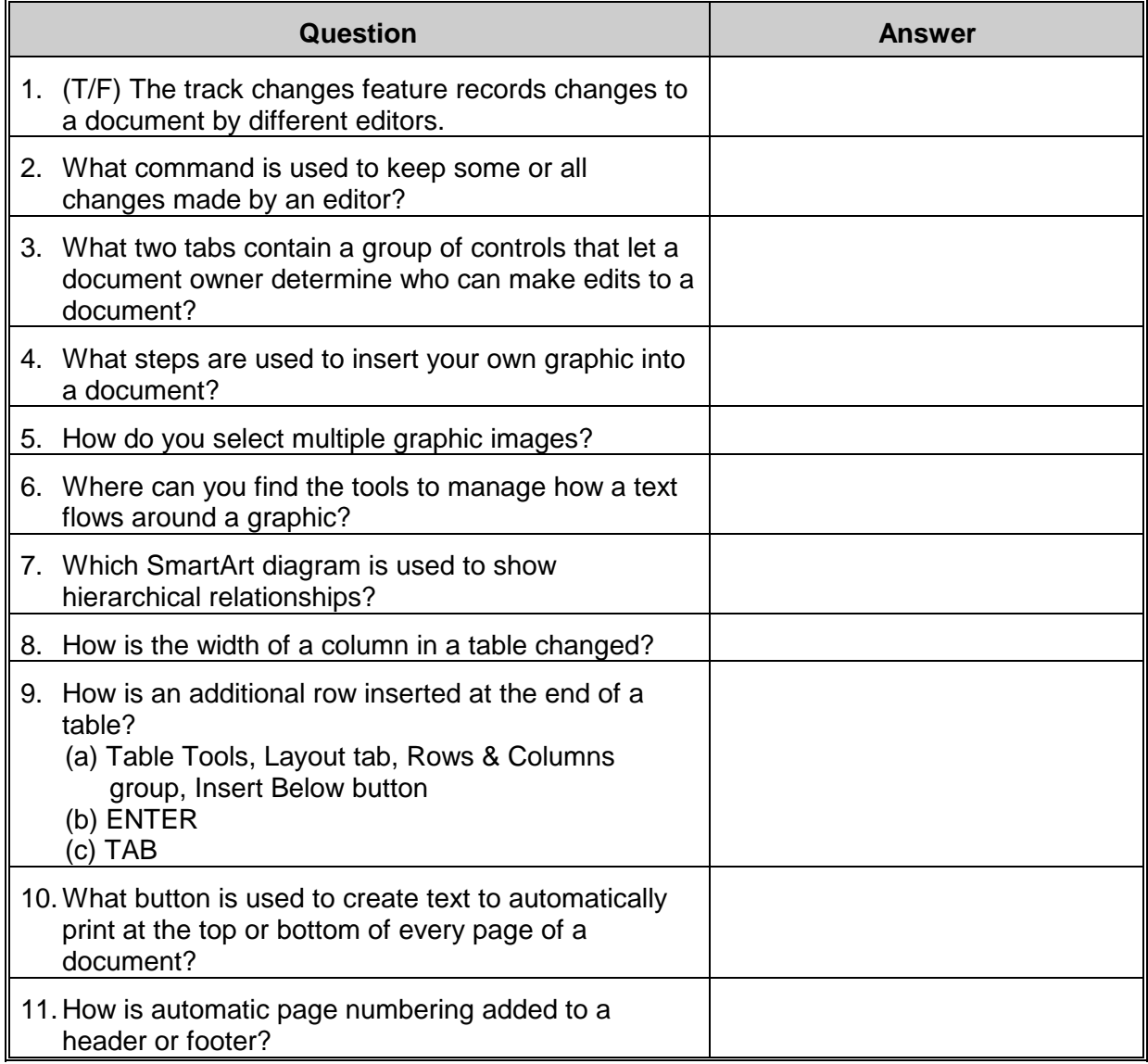

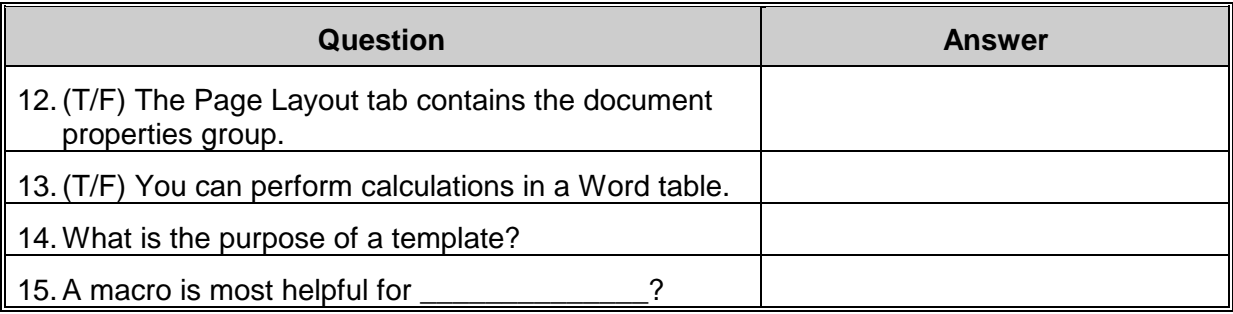

## Answer Sheet

- 
- 3. Review/Protect, Developer/Protect 4. Insert tab, Picture
- 5. Select first image, hold Ctrl key and select additional images (while holding down the Ctrl key)
- 
- 9. (a) Table Tools, Layout tab, Rows & Columns group, Insert Below button (c) Click in lower right cell, then TAB
- 11. Header and Footer Tools, Design tab, Header & Footer group, Page Number button
- 
- 15.Automating repetitive tasks.
- 1. True 2. Review tab, Accept (some or all)
	-
	- 6. Picture Tools tab, active when a graphic image is selected
- 7. Organizational (Org) Chart 8. Drag the column boundary Table Column Width button
	- 10. Insert tab, Header & Footer group, Header button Insert tab, Header & Footer group, Footer button
	- 12.False. The File tab contains document properties.
- 13.True 14.A template contains the default formatting for a new document, and can also store boilerplate text, Quick Parts, macros, and styles.